**AVMini 2019** Server für Virtualisierung mit KVM

18. Augsburger Linux-Infotag 6. April 2019, Urs Pfister

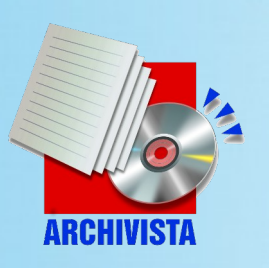

### **Zur Person**

- **Beruflich:** Archivista GmbH (1998), Windows bis 2003, danach Linux, Dokumenten-Managment (DMS), Business-Software (ERP) und Virtualisierung, siehe archivista.ch
- **Privat:** Familie, Radfahren und Wandern (z.B. Via Francigena, siehe Bücher unter azurgo.ch)

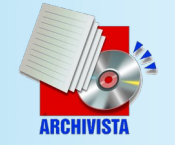

# **Entstehung AVMini**

- Entwicklung ArchivistaBox seit 2005 virtualisiert, bis 2008 mit VMWare
- 2009: Fork von Proxmox 1.x
- 2011: Komplette Integration in ArchivistaBox (ArchivistaVM)
- Seit 2012: AVMini (Open Source)
- 2019: Cluster neu mit SSD und 10 Gbit (mit oder ohne Switch)

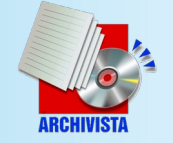

## **Server-Virtualisierung ?**

- Unterscheidung in Server- und Desktop-Virtualisierung fliessend
- Beispiel KVM und QEMU
- $\bullet$  KVM  $=$  Kernel based Virtual Maschine (bedingt entsprechende CPUs)
- $\bullet$  QEMU = Softwarebasiert
- AVMini enthält KVM und QEMU, nicht aber Container (LXC, Docker)

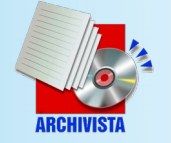

## **Vorteile AVMini**

- Extrem klein (80 Mbyte)
- Automatisiertes Setup (inkl. 2-er-Cluster mit Festplattenspiegelung)
- Läuft komplett im RAM (300 Mbyte)
- Einfacher webbasierter Client (wenig JavaScript und noVNC für Bildschirm
- Einfache Konfigurationsdateien

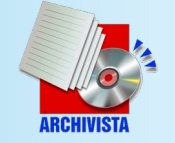

## **«Simple» Config-Dateien**

• Dateien unter /etc/gemu-server und Kopie unter /var/lib/vz/images **Beispiel:** Windows10-Instanz

```
format: raw
sockets: 1
ide0: vm-101-disk.raw,format=raw,cache=writeback
smp: 4
vlan0: e1000=82:A4:9F:50:85:5D
memory: 4096
name: win10
ide2: Win10_1709_German_x64.iso,media=cdrom,cache=writeback
cache: writeback
ostype: other
bootdisk: ide0
```
• Dateiformat seit 2010 unverändert

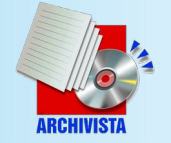

## **Nachteil oder nicht?**

- Direkter Zugriff KVM/QEMU (no virt)
- «Spartanisches Web-Interface»
- Verbreitung KVM/QEMU «bescheiden»
- Cluster-Fähigkeit «etwas» begrenzt
- Instanzen nutzen CPU/Disk auf gleicher Hardware (ohne externe NAS)
- Nur Shell auf OS != ArchivistaVM

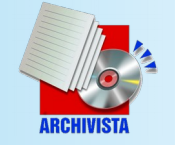

## **Einrichten Server**

- **Manuell** (Setzen IP-Kenndaten): Download archivista.ch/avmini.iso
- **Automatisch:** ISO-Dateien über shop.archivista.ch mit Mac-Adressen => Registrierung (Problematik Last)

**Hinweis:** Anleitung Stick erstellen auf archivista.ch, dort Suche nach «usb stick linux» oder «usb stick windows»

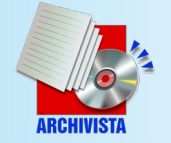

### **Manuelles Einrichten**

• CD/Stick starten, IP-Daten eingeben:

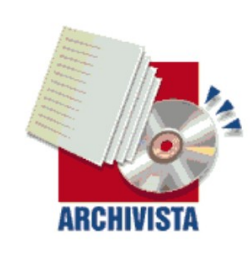

ArchivistaRox 64Rit - in 100 seconds to a ready to use server infrastructure

ram (IP address will not be assigned) ram ip.192.168.4.200 lang.de keyboard.de (dns/gateway=192.168.4.1+german) ram ip.192.168.1.15 submask.255.255.255.0 gw.192.168.1.1 dns.192.168.1.55

Press Return to install ArchivistaBox Environment. ArchivistaMini (build 2019-04-05) - http://www.archivista.ch

boot: ram ip.192.168.2.22

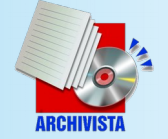

### **Automatisches Aufsetzen**

• ISO erstellen: shop.archivista.ch, dort bei Virtualisierung Mini + Sprachwahl

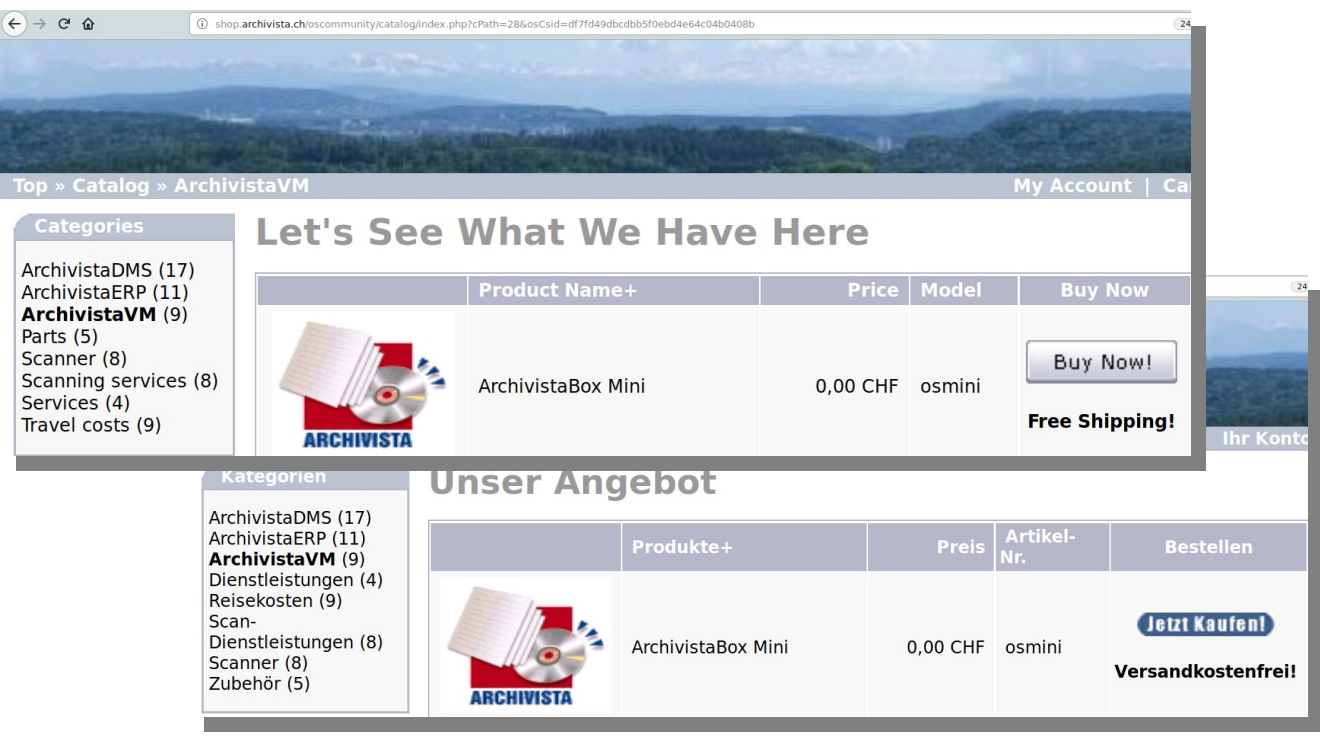

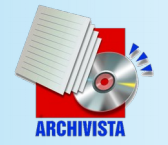

## **IP-Kenndaten (2x=Cluster)**

- Ohne Cluster: 1 x in «Warenkorb»
- Mit Cluster: 2 x in «Warenkorb»

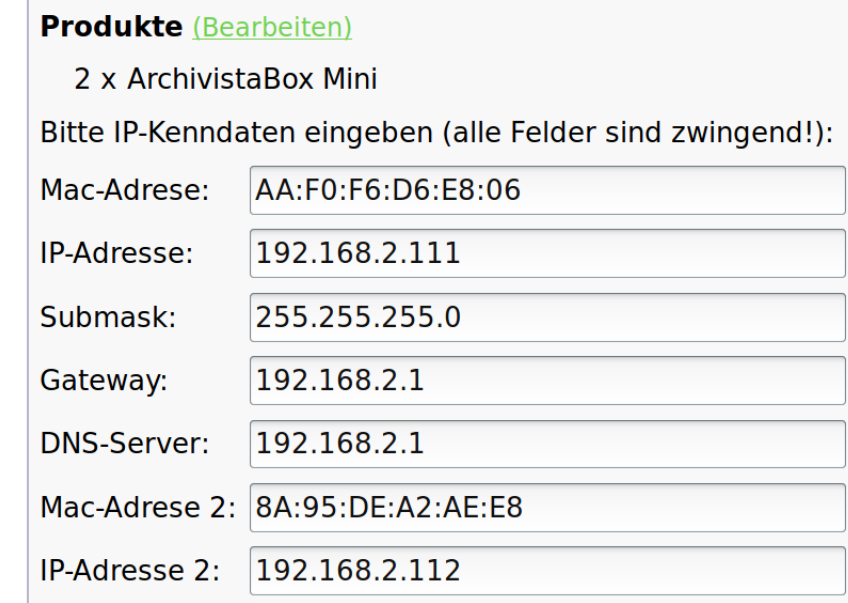

Kostenfrei «Bestellung» Absenden und danach in Mail-Postfach nachsehen. Es findet sich für ca. 24 Stunden ein Link zur erstellten ISO-Datei **(Cluster nur 1 Datei)**

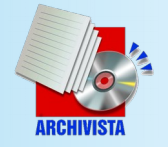

### **Automatisches Setup**

- CD/Stick einlegen und booten:
- 1 Rechner: ca. 15 bis 30 Sekunden
- 2 Rechner (Cluster): 1 bis 2 Minuten **Wichtig:** Mac-Adressen müssen stimmen und bei Cluster Kabel korrekt eingesteckt

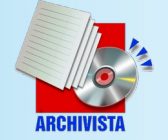

## **Erfolgreiche Installation**

• Sofern alles klappt, erscheint auf beiden Rechnern Statusmeldung:

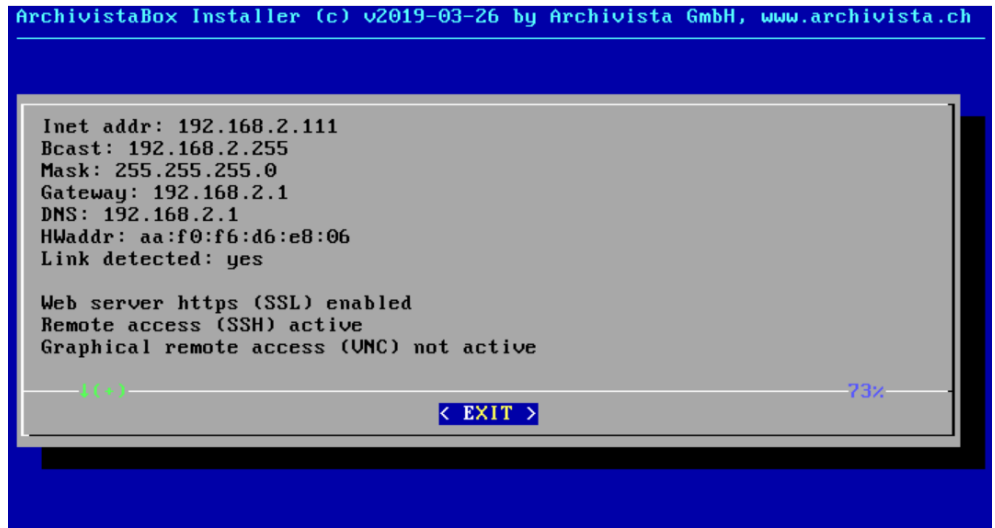

### **Wenn IP-Adresse fehlt = Fehler**

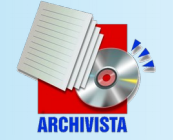

### **Web-Interface**

### • Aufruf über IP-Adresse (Browser) Standardpasswort: archivista

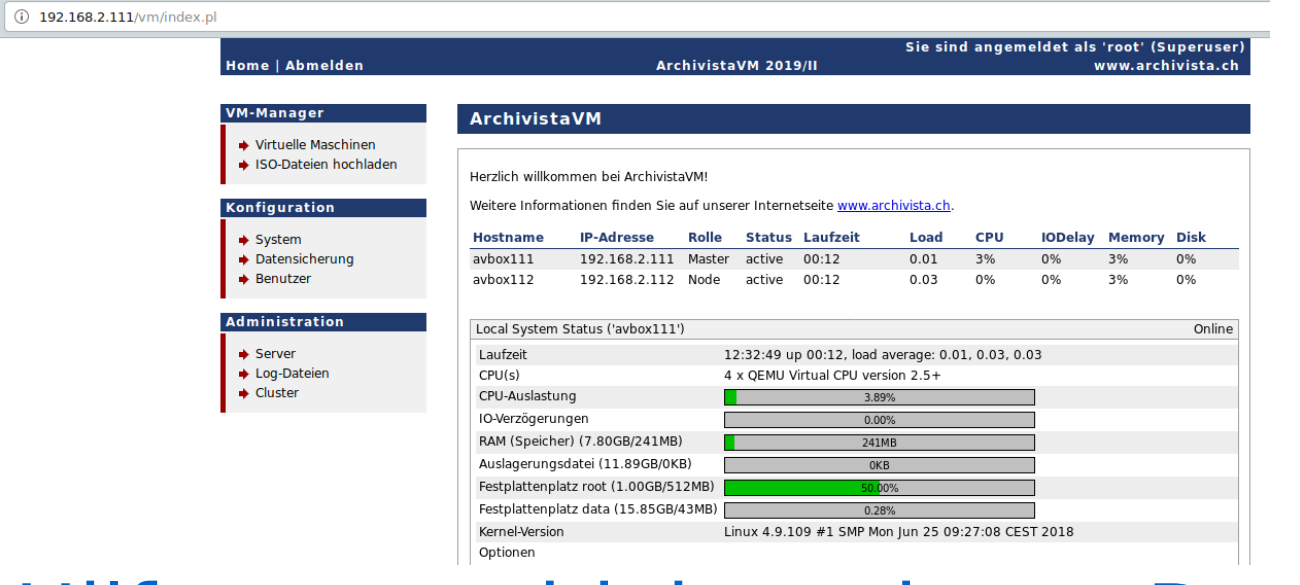

### $Hilfe \Rightarrow$  archivista.ch  $\Rightarrow$  Downloads

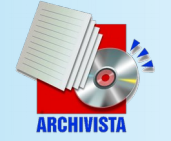

# **Ein zwei Tipps trotzdem**

- Längst nicht alle Optionen von KVM/QEMU in Web-Schnittstelle
- Beliebige Optionen könnan bei Instanz über Reiter «Optionen» festgelegt werden
- Wichtig sind: Ein-/Asschalten QEMU sowie Definition Tastaturlayout über Optionenfeld (z.B. «-k de-ch»)

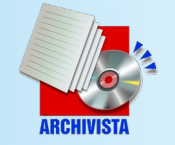

### **Arbeiten mit Konsole**

• Direkt auf Rechner (Enter drücken) und mit root anmelden oder über SSH, dann qm qm info / qm start nr etc:

qm <command> <vmid> [OPTIONS] qm [create|set] <vmid> --memory <MBYTES> memory in MB (64 - 8192) set number of CPUs (Cores) to <N>  $-Smp < N>$ set number of Sockets/Board to <N> --sockets <N> --ostype NAME specify OS type --onboot [yesino] start at boot --keyboard XX set vnc keyboard lavout CPU weight for a VM --couunits <num> --name <text> set a name for the VM --description <text> set VM description --boot [alcidin] specify boot order enable booting from <disk> --bootdisk <disk>  $-acpi (yes|no)$ enable/disable ACPI  $-kvm$  (yes | no) enable/disable KVM  $-tdf$  (yes  $|no\rangle$ enable/disable time drift fix --localtime (yes|no) set the RTC to local time  $-$ -vga (gd5446|vesa) specify VGA type

--vlan[0-9u] MODEL=XX:XX:XX:XX:XX:XX!, MODEL=YY:YY:YY:YY:YY:YY!

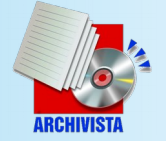

## **Cluster mit 2-Knoten**

- Aufsetzen über Switch
- Einrichten mit eigener Netzwerkkarte **Wichtig:** Nur MAC-Adresse nach aussen muss erfasst werden
- Auf beiden Rechner zwei gleich grosse Festplatten (bis 2 TB)
- 10 Gbit Netzwerkkarte bei SSD-Platten notwendig

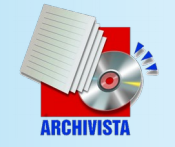

## **Schnelle Netzwerkkarten**

- Bislang recht teuer (> 250 Euro)
- Neu ASUS-Karte für ca. 80 Euro PCI-x4-Karte
- 10 Gbit-Switches ab ca. 300 Euro 4 oder 8 Ports (alle Ports mit 10 Gbit!)
- Wer M2-Disks verwenden will, benötigt 40 Gbit im Netz (Mellanox/Intel-Treiber enthalten)

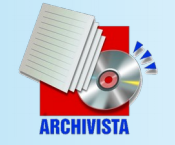

## **Kosten für 2er-Cluster**

- Ryzen 5 2400G, 8 Threads, 32 GB RAM
- ASRock Mainboard (mITX)
- ASUS-10 Gbit-Netzwerkkarte
- 4er SATA-3-Wechselschubladen
- InWin-Mini-Gehäuse (1x5.25 Einschub)
- 2 x 500 GB Samsung EVO 860 SSD
- **Kosten: 2 x 800 = 1600 Euro**

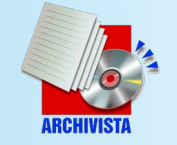

# **Mini-Cluster mit 10 GBit**

- Kompakt und kostenbewusst
- Kapazität reicht für ca. 20 Instanzen
- 10 «Maschinen» für Produktion, der Rest für Tests

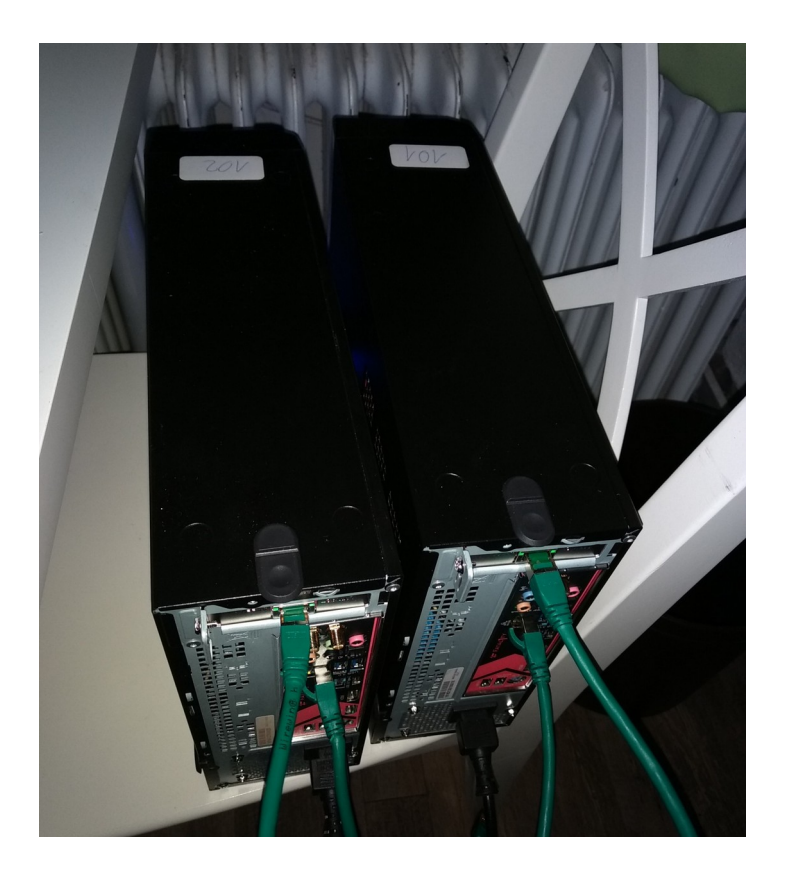

;-) Hotel-Zimmer geht, jedoch kein Server-Raum

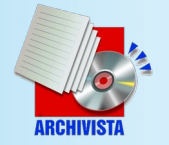

### **Erweiterbarkeit Cluster**

- Mehrere 2-er-Cluster bündeln
- Sinnvoll für 4 oder 6 Knoten, darüber ArchivistaVM (oder andere Lösung)
- 10 Gbit-Switch mehr als empfohlen **Vorteil:** Alle Rechner zweifach **Nachteil:** «Hardware-10-Raid»
- Cluster mit «pveca» anpassen

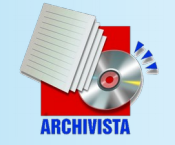

### **«Ausfallsichere» Cluster**

- Cluster spiegelt Festplatten, nicht RAM
- Datensicherung sehr einfach mit kurzem Aushängen der Platte
- Redundante Hardware bringt in erster Linie Vorteil bei Ausfall eines Gerätes
- Echtzeit-Spiegelung ist kein Konzept für Datensicherung => Never!

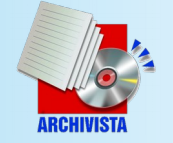

## **Kurzer Einblick Unterbau**

- ISO-Datei nur mit initrd.img bringt einfaches (sicheres Booten)
- Kompakte Sourcen: Installer ca. 1500 Zeilen in Perl Applikation: ca. 4000 Zeilen Code
- NoVNC mit Python
- KVM/Qemu mit Tastaturpatch, neue Versionen nicht immer kompatibel

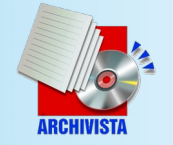

# **Abgrenzung ArchivistaVM**

- Ziel bleibt möglichst schlanke Distribution = wenig Ressourcen
- AVMini: KVM-Server ohne X-Server
- ArchivistaVM: Support, X-Server sowie Festplatten-Verbünde mit «mdadm»
- Cluster-Konzept bei ArchivistaVM leicht anders (Master/Slave über mehrere Knoten (2 bis 7 Rechner)

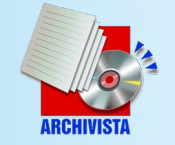

## **Zukunft und Ausblick**

- Schlanker einfacher Server für Virtualisierung (KVM/QEMU)
- Softwarepflege nicht ganz so «agressiv» wie bei AVMultimedia
- Wunsch: Multi-CPU-Virtualisierung von ARM-Rechnern (QEMU noch immer nicht genial)
- Container «nur» mit Community

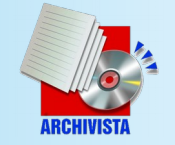

## **Weitere Infos / Fragen**

- Support über support.archivista.ch
- Weitere Informationen auch auf archivista.ch (Stichwort avmini)
- Wünsche und Ideen???

Besten Dank

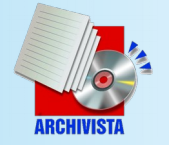